## MyDSU: Your access to DSU.

Welcome to DSU! As a new student you will experience MyDSU, a new portal platform that will make your career as a college student easier and more productive.

MyDSU provides access to information that you need as a student such as:

- • Webmail
- WebAdvisor (where you register for classes, pay your bill, find your class schedule, etc.)
- D2L (which serves as an online connection to your classes)
- Starfish (keep track of your academic progress)
- Holds placed on your account and campus announcements
- Academic forms and college specific information
- Student resources such as health services, veteran affairs and counseling services
- Career service information including DSU Job Link, on-campus interviews and career exploration
- Sign up for intramural sports
- Technical help for your DSU tablet on the help desk page
- Distance education resources for online and University Center students
- • Quick links like card services, tutoring schedules, your class schedule, enrollment verification and proctoring
- **MUCH MORE!**

## To log on to the MyDSU portal, access dsu.edu then click on "MyDSU."

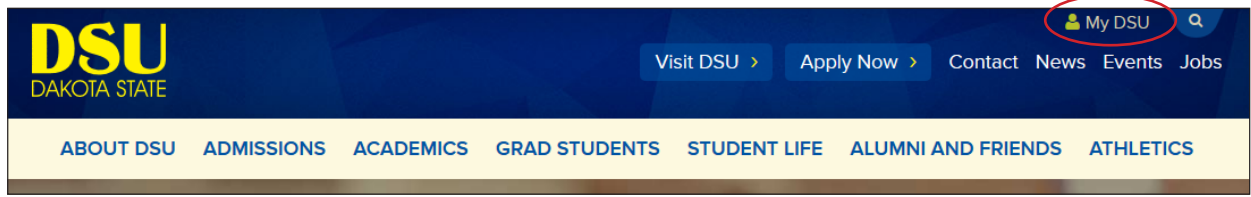

Next, click on the "Login to MyDSU Portal," then enter your BORIS ID and password.

If you need help with your login information, you can either access the "Trouble logging in?" area on the MyDSU page or email mydsuportal@dsu.edu.

Remember to:

- Enable pop-ups to make sure MyDSU works properly
- • Enter your webmail credentials in order for the webmail and calendar application to work.
- If on a Mac, use a browser other than Safari, i.e. Chrome or Firefox.

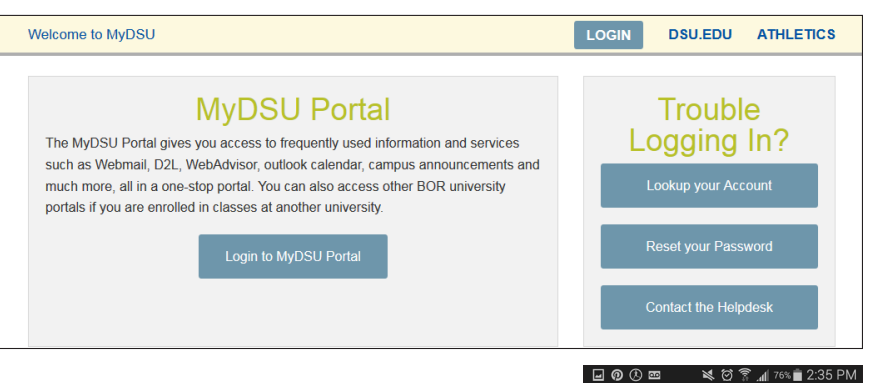

**Also check out the DSU app for Apple or Android devices. Go to your app store and search "Dakota State University," download the app and sign-in using your BORIS credentials. You will have access to your class schedule, map, grades and other features.** 

Questions?

Please email mydsuportal@dsu.edu with any questions you have.

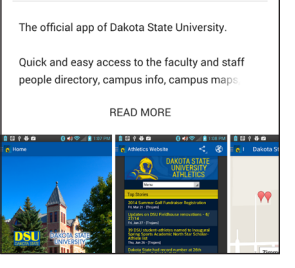

U

Dakota State Univer... Dakota State University

 $\ddot{\bullet}$ 

100